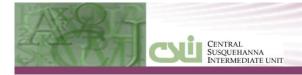

# **BROWSER AND SYSTEM REQUIREMENTS**

### Minimum and Recommended System Requirements

To ensure that CSIU Student Information System performs seamlessly, please adhere to the requirements listed in the chart below:

|                     | Minimum Requirements        |                           | Recommended Requirements       |                        |
|---------------------|-----------------------------|---------------------------|--------------------------------|------------------------|
|                     |                             |                           |                                |                        |
|                     | PC                          | Mac®                      | PC                             | Mac®                   |
| Operating<br>System | Windows® XP<br>Professional | Mac OS® (OS<br>X) 10.4.11 | Windows® 7<br>Professional     | Mac OS® (OS X)<br>10.7 |
|                     |                             |                           |                                |                        |
| RAM                 | 1924MB                      | 1024MB                    | 3072MB                         | 3072MB                 |
|                     |                             |                           |                                |                        |
| Resolution          | 1024x768                    | 1024x768                  | 1280x1024                      | 1280x1024              |
|                     |                             |                           |                                |                        |
| Internet<br>Browser | Internet Explorer® 7.0*     | Safari™ 3.4**             | Internet Explorer® 8.0 or 9.0* | Safari™ 5.1.5**        |

<sup>\*</sup>For users on Windows computers, **Internet Explorer 7** is supported; Internet Explorer 8 or 9with

Your browser must also support secure web pages (SLL 128-bit encryption) and have Cookies and JavaScript enabled. CSIU Student Information System is optimized for best viewing with 16-bit color at  $1024 \times 768$  resolution. These settings ensure that all pages display properly.

Recommended requirements are strongly recommended for Gradebook usage

# **Software Requirements**

CSIU Student Information System requires the use of the following third party applications:

Microsoft Office 2003, 2007, or 2010 (Word Excel, Access) and the latest version of Adobe Acrobat Reader

#### **Remote Access**

Revised: 08/08/2012

The CSIU Student Information System is accessible from **any location**, assuming an Internet connection is available and browser requirements have been met. No special hardware is required to allow users to access the system from school or home.

## **NETWORK PLANNING**

The CSIU Student Information System Student Management System utilizes a true eService or Software-as-a-Service (SaaS) delivery model. Because the system is hosted by CSIU, there are no local server requirements and school districts are not responsible for server maintenance, running backups, and applying software upgrades. The following guidelines are offered to assist in capacity planning.

<sup>&</sup>quot;Compatibility Mode" | icon (located at the top of the screen) can also be used.

<sup>\*\*</sup>For Macintosh computers, only Safari 3.4 through Safari 5.1.5 are supported.

## **Network Requirements**

CSIU Student Information System requires high-speed internet connections from each site/building to the internet. It is recommended that a minimum capacity of 100MB Ethernet network supporting TCP/IP protocol be in place.

Technical support staff will need to make sure that these firewall TCP ports are open for outgoing traffic: 80, 433, 8080, 5184, and 8686.

Additionally, filtering appliances and software rules must allow web servers located at CSIU (204.186.159.x) to pass all network traffic through without delay or caching.

Each workstation must have internet access.

## WINDOWS INTERNET EXPLORER SETTINGS

If you are unsure which version of Microsoft Internet Explorer you are using, access the following: Open Internet Explorer® from the desktop. Click on **HELP** from the **INTERNET EXPLORER MENU > ABOUT INTERNET EXPLORER** 

#### IE7

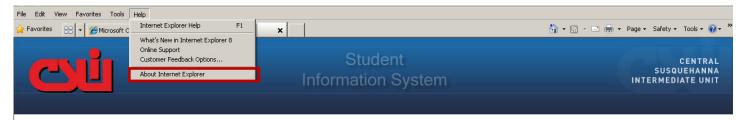

#### IE 8 or9

Revised: 08/08/2012

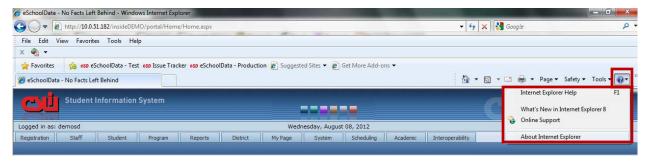

Microsoft® Internet Explorer® for Windows® should be Version 7.0 at a minimum with version 8 or 9 preferred. After the version has been verified, follow the steps outlined below to setup Internet Explorer to work best with the CSIU Student Information System.

Click on TOOLS from the Internet EXPLORER MENU > INTERNET OPTIONS.

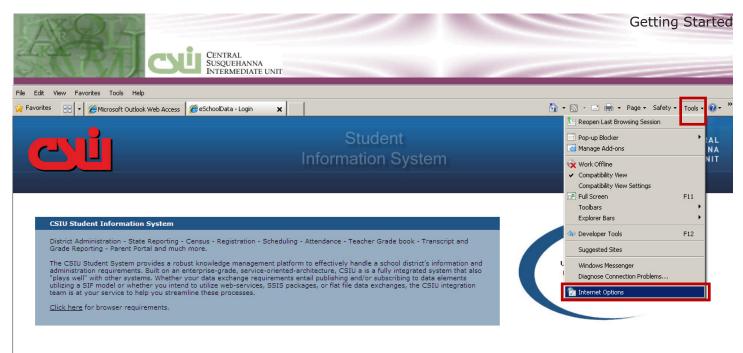

The CSTILStudent Information System is nowered by aSchool Data LLC - Converight @ 2001-2010 aSchool Data LLC - Damo DA

## Microsoft® Internet Explorer® - General Settings

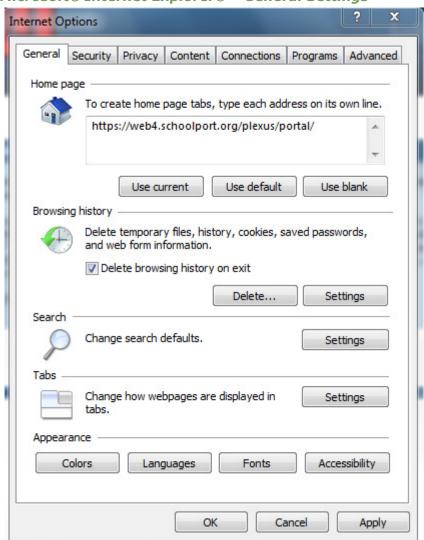

**General tab** - You may want to set your browser's default homepage to the CSIU Student Information System for even quicker access. To do this, click the 'Use Current' button and <a href="https://web4.schoolport.org/plexus/portal">https://web4.schoolport.org/plexus/portal</a> should appear in the text box.

Still on the **General Tab**, under the Browsing history section, click on **Settings**.

Make sure that "Every time I visit the webpage" is selected and "Disk space to use" is set to 50mb. Then click OK.

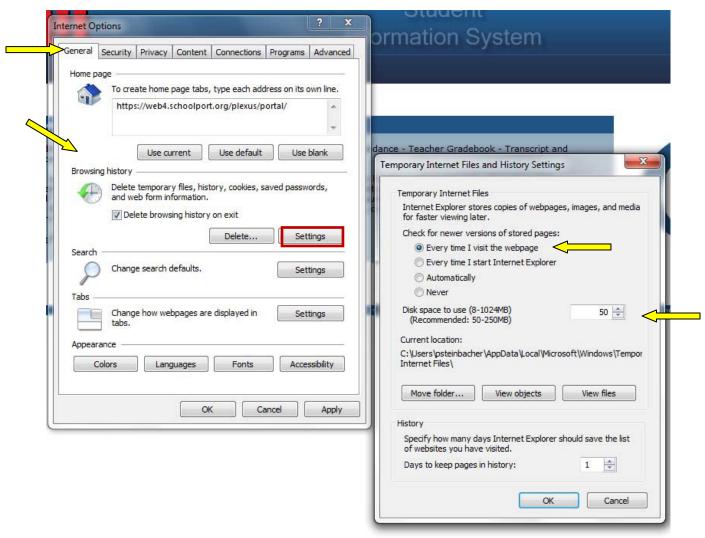

Next, click on the Security Tab then click on Trusted Sites and then click on the Sites button.

In the text box type in: <a href="https://\*,">https://\*,</a> click Add then click OK. Check the box 'Require Sever Verification for all sites in this zone'. Click Close.

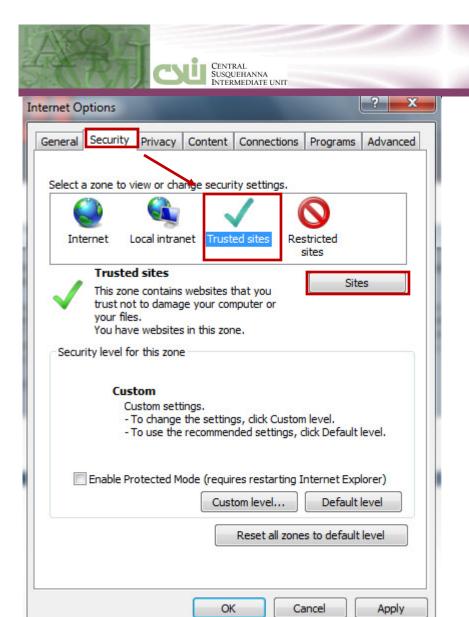

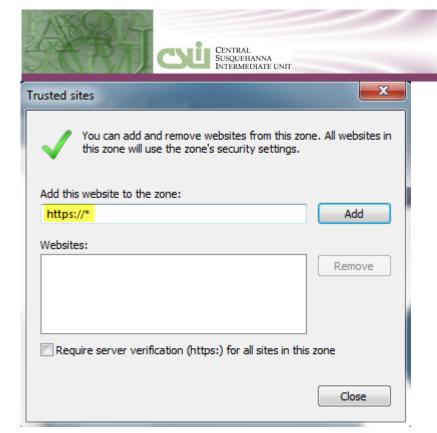

Now, back on the **Security Tab**, click **Custom Level**.

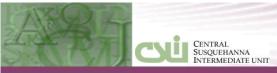

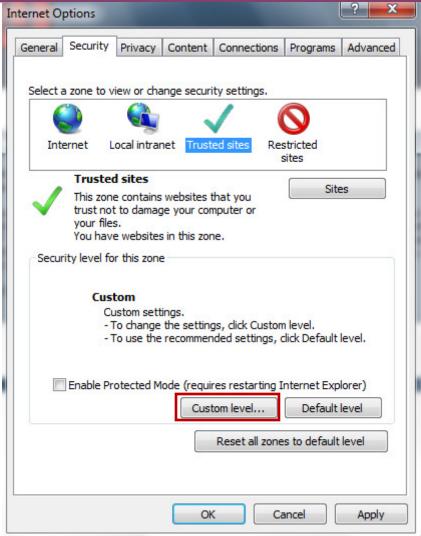

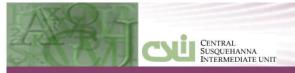

After clicking on the Custom Level, set the following options:

- 1. Downloads area:
- Automatic prompting for file downloads enable
- File download enable

#### 2. Miscellaneous area:

- Installation of Desktop items enable
- Launching of Program and Files in IFRAME enable
- Allow script-initiated windows without size or position constraints enable

**NOTE**: This option must be ENABLED in order for the CSIU Student Information System window to come up in the correct size with scrollbars or any applicable functions.

• Use Pop-up Blocker - disable.

When completed, click OK.

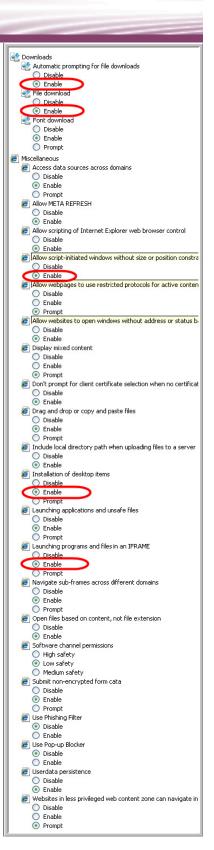

### Security

Trusted Sites > Customize:

Scripting of Java applets (this will help with teacher's Gradebook)

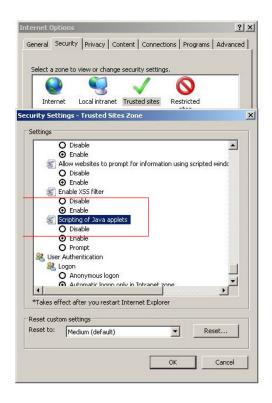

### **Privacy**

Revised: 08/08/2012

Internet Option > Privacy > Advanced: Override automatic cookies handling and verify Cookies for this page

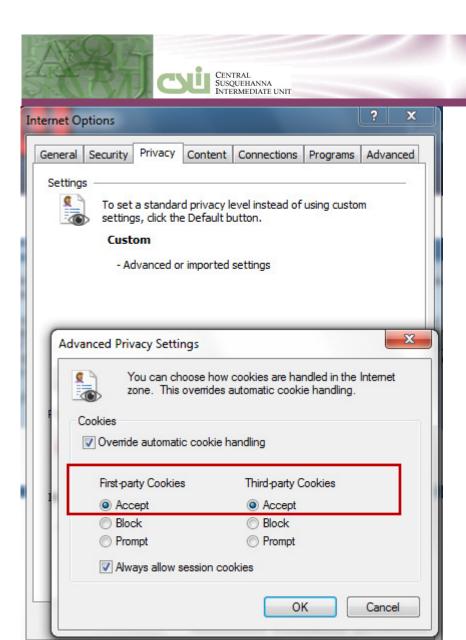

#### Advanced Tab

#### **Browsing area:**

Disable script debugging (Internet Explorer) -checked

CENTRAL SUSQUEHANNA INTERMEDIATE UNIT

Disable script debugging (Other) - checked

Show Friendly HTTP error messages - uncheck

#### Security area:

Do not save encrypted pages to disks - uncheck

### Phishing area:

Revised: 08/08/2012

Turn off automatic website checking -

Click **Apply** then **OK** button to proceed.

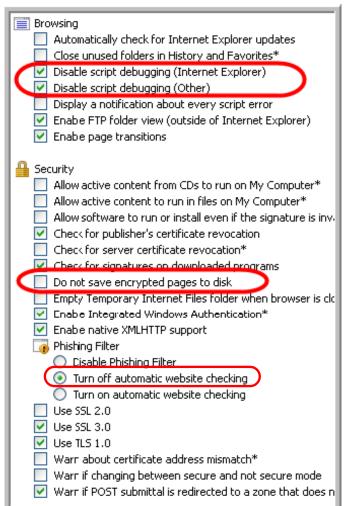

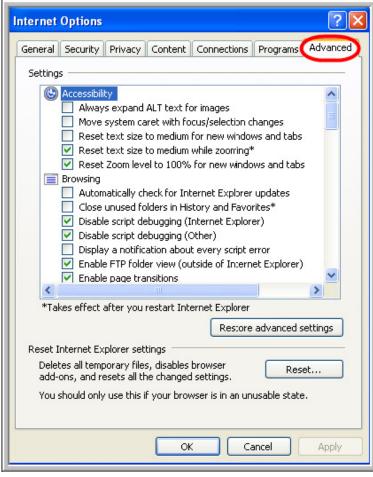

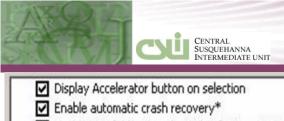

| ₽   | Display Accelerator button on selection                  |
|-----|----------------------------------------------------------|
| ₽   | Enable automatic crash recovery*                         |
| V   | Enable FTP folder view (outside of Internet Explorer)    |
| ₽   | Enable page transitions                                  |
| Ē   | Enable Suggested Sites                                   |
| V   | Enable third-party browser extensions*                   |
| ⊽   | Enable visual styles on buttons and controls in webpages |
| Ē   | Enable websites to use the search pane*                  |
| Ē   | Force offscreen compositing even under Terminal Server*  |
| Ē   | Notify when downloads complete                           |
| 二百  | Reuse windows for launching shortcuts (when tabbed brow  |
| ΙĒ  | Show friendly HTTP error messages                        |
|     | Underline links                                          |
| 100 | ♠ Always                                                 |

For the new settings to take effect, please close and reopen Microsoft Internet Explorer browser windows. Your browser settings are now configured for secure access to the CSIU Student Information System!

## BYPASS PROXY SERVERS AND FILTERING SYSTEMS

If a Proxy Server is being used, users may be able to gain faster access by bypassing the Proxy Server. If this option is made available by the network administrators at the district, users can add the entry <a href="https://\*.schoolport.org/">https://\*.schoolport.org/</a> to the exception list. This setting allows users to go directly to the CSIU Student Information System website without being filtered, however this option is only available if the school network is configured to allow direct access to the Internet.

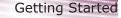

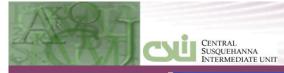

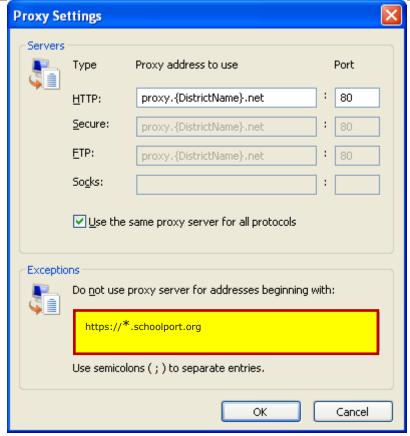

Most K-12 school districts are responsible for providing some form of Internet content filtering via an AUP (Acceptable Use Policy) on student accessible networks. If users are accessing the CSIU Student Information System from the same network (and the option to bypass the Proxy Server or Filtering system is not available), contact your network administrator. Additional network configuration will be required to support multi-user access in this environment.

# **CREDENTIALS (USERNAMES AND PASSWORDS)**

The System administrator will provide usernames and passwords for system access to district constituents. Depending on the access policy set by the district, passwords can be changed by users after they log into the system. This is advisable to do.